#### ACESSAR O SISTEMA: https://siiu.unifesp.br/

#### **CLICAR NA SETA AMARELA**

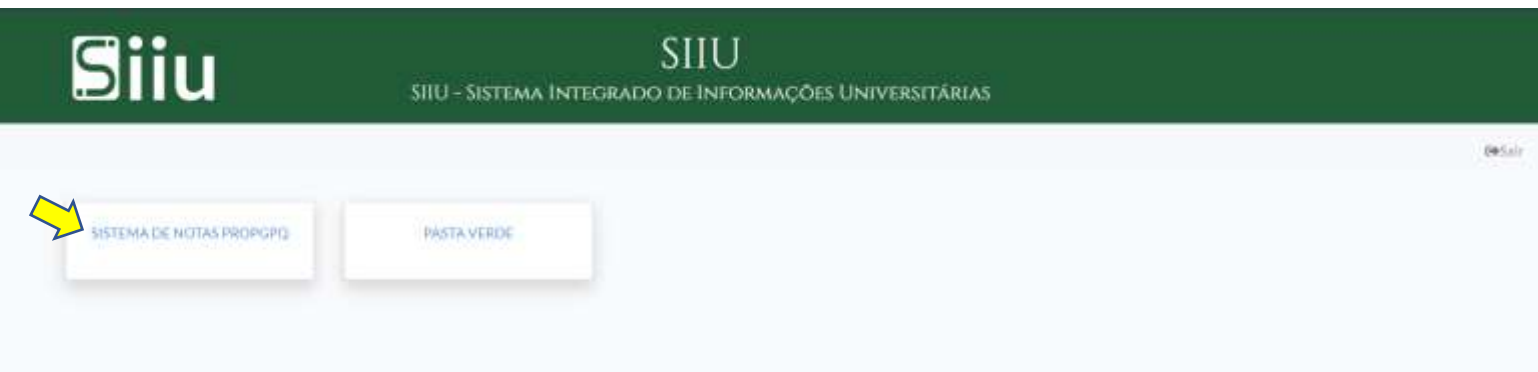

#### **CLICAR NA SETA AMARELA**

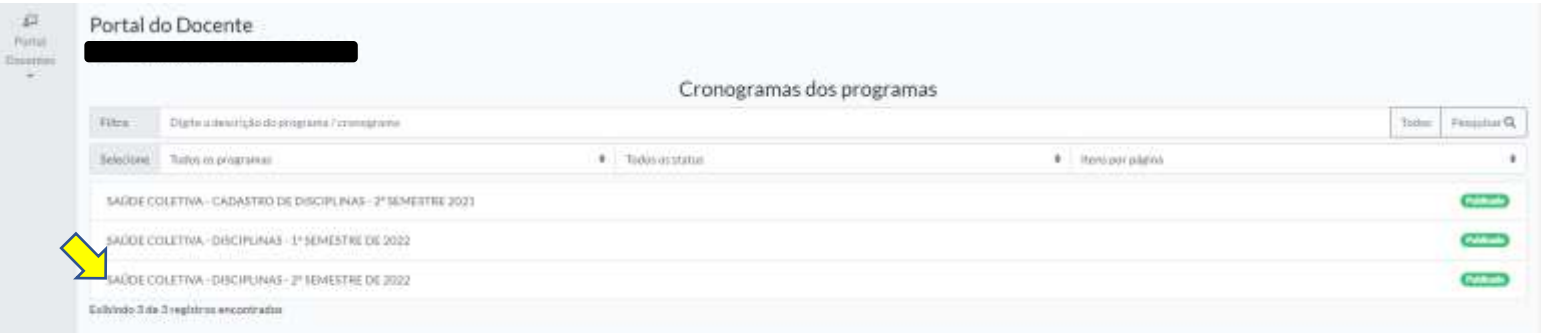

## **CLICAR NA SETA AMARELA**

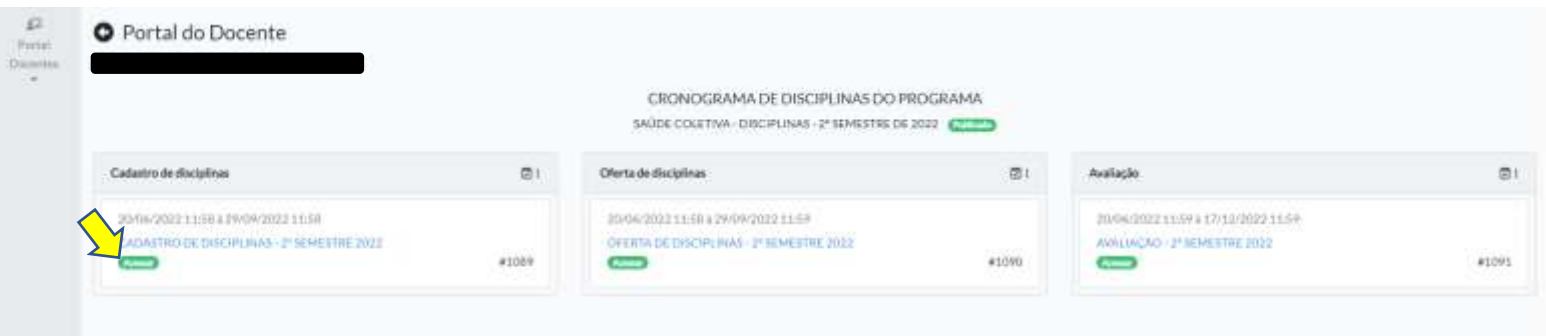

#### **CLICAR EM "NOVO"**

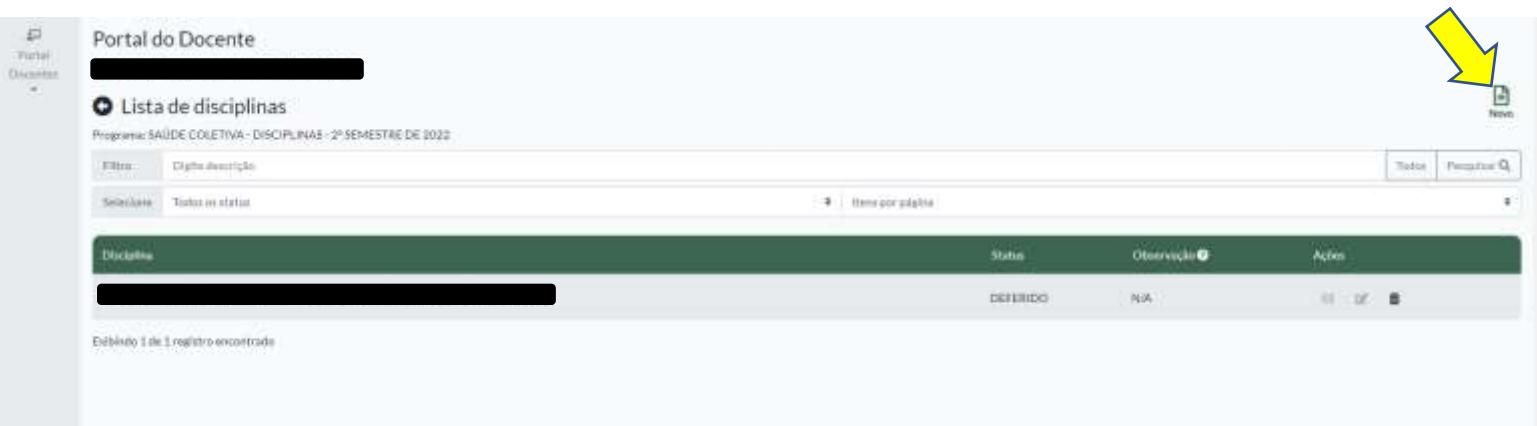

#### **Para criar a disciplina precisa dos seguintes dados:**

- 1) Nome da Disciplina:
- 2) Carga Horária: Teórica: ( ) Prática: ( ) Atividades extra-sala: ( ) Carga horária total: ( )
- 3) Créditos
- 4) Requisitos / Critérios de Ingresso:
- 5) Ementa:
- 6) Bibliografia:
- 7) Inclusão de Docentes

## **DEPOIS DA INSERÇÃO DOS DADOS CLICAR EM "SALVAR"**

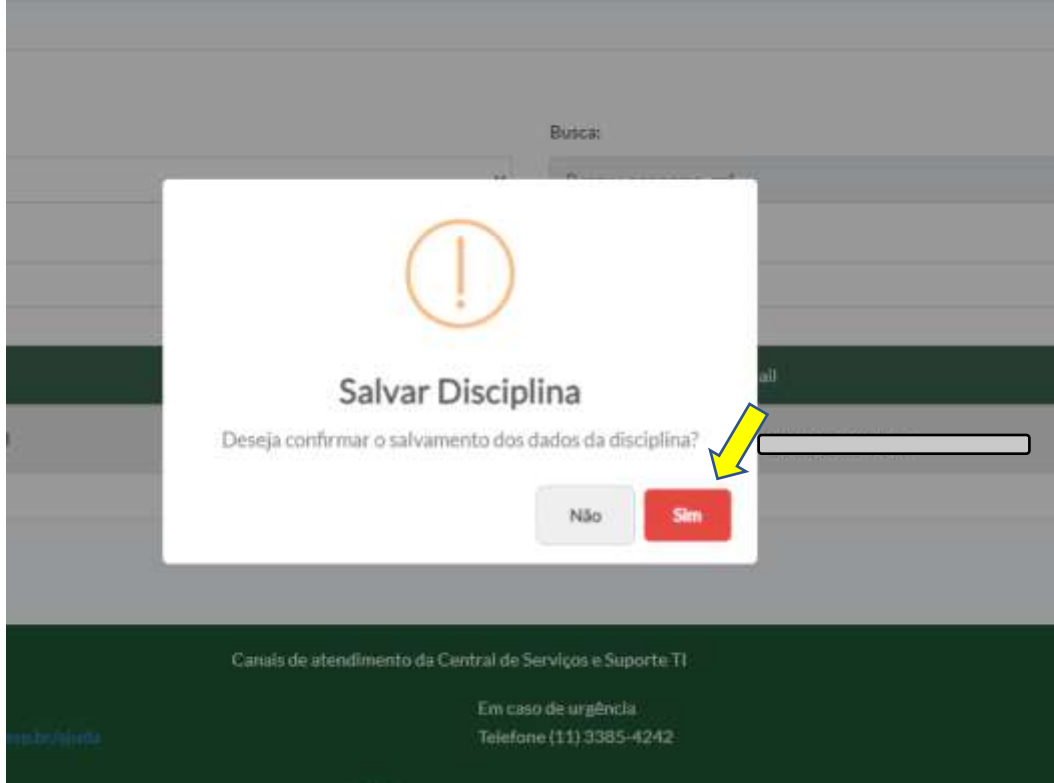

## APÓS O SALVAMENTO APARECERÁ O AVISO

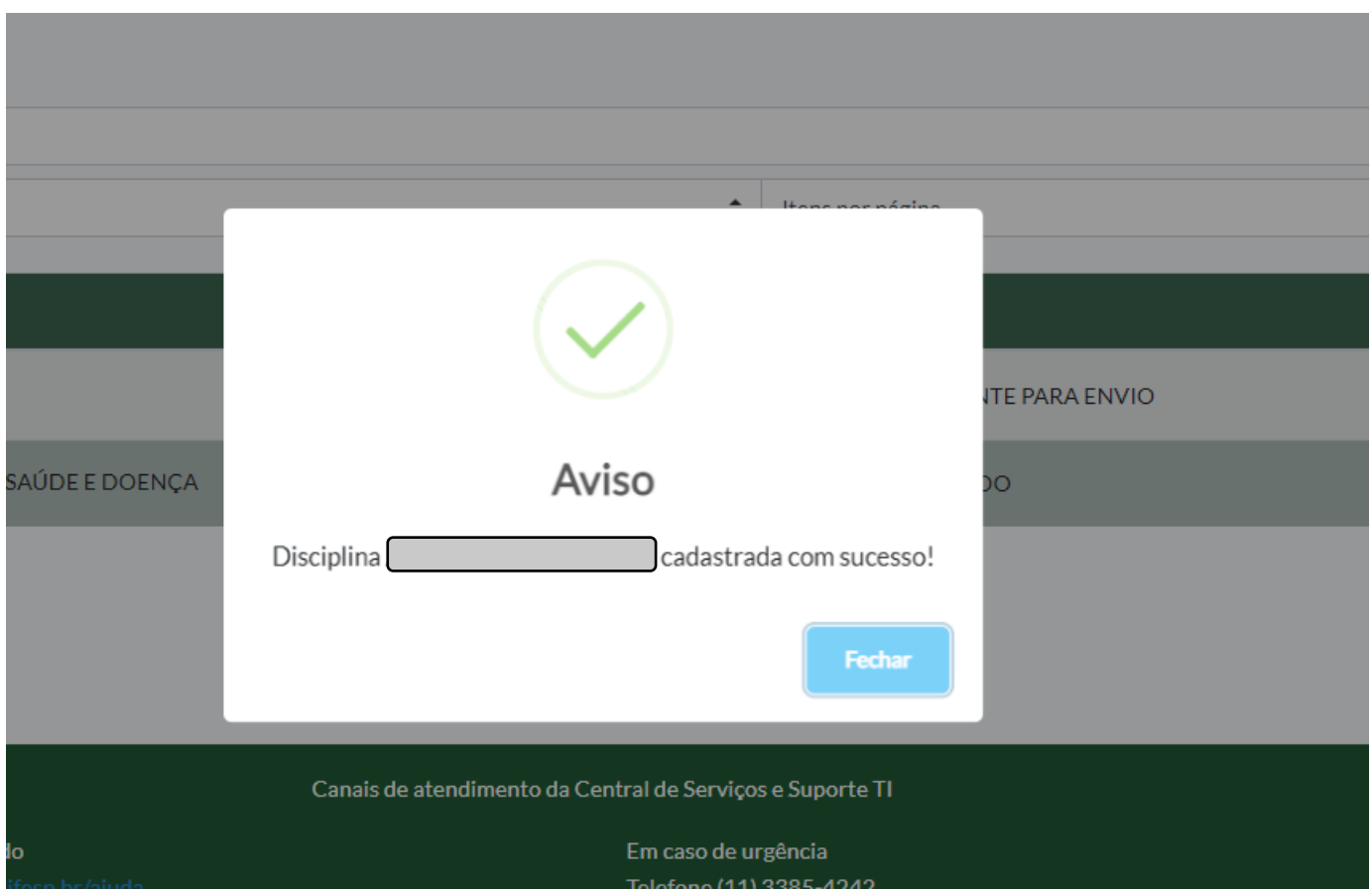

# NA SEQUÊNCIA CLICAR EM "ENVIAR"

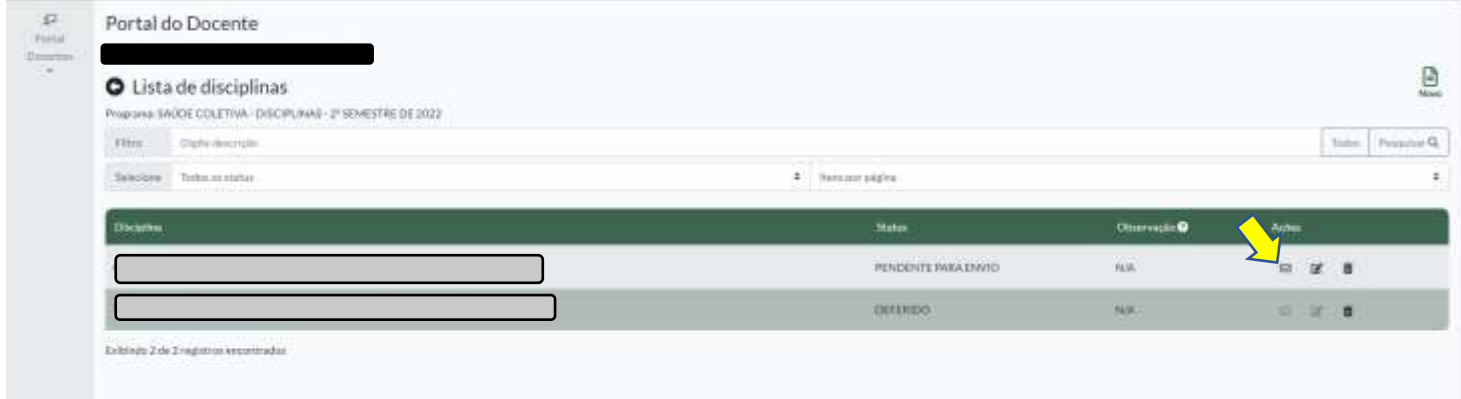

#### **NA SEQUÊNCIA CLICAR EM "SIM"**

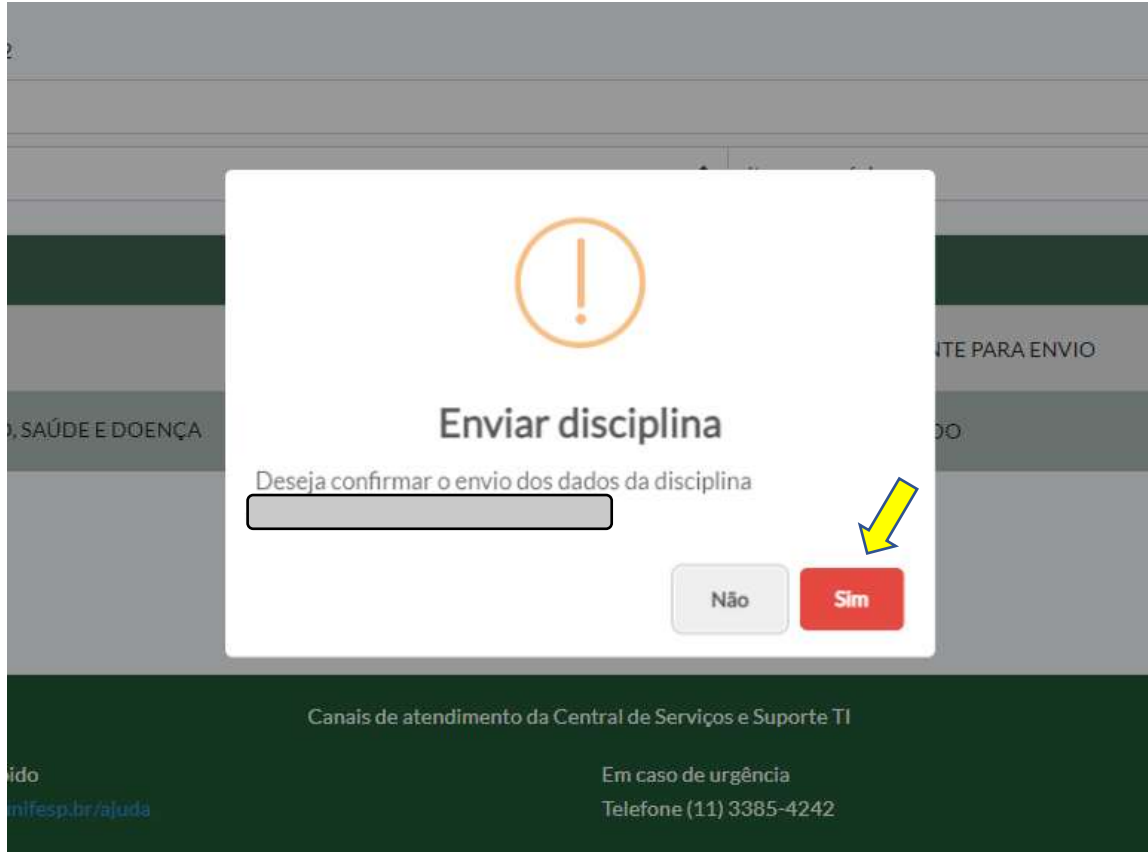

# **ATENÇÃO:**

**Deverá aguardar o deferimento da disciplina pela secretaria da pós.**

**Assim que for confirmada pela secretaria deverá criar a oferta**

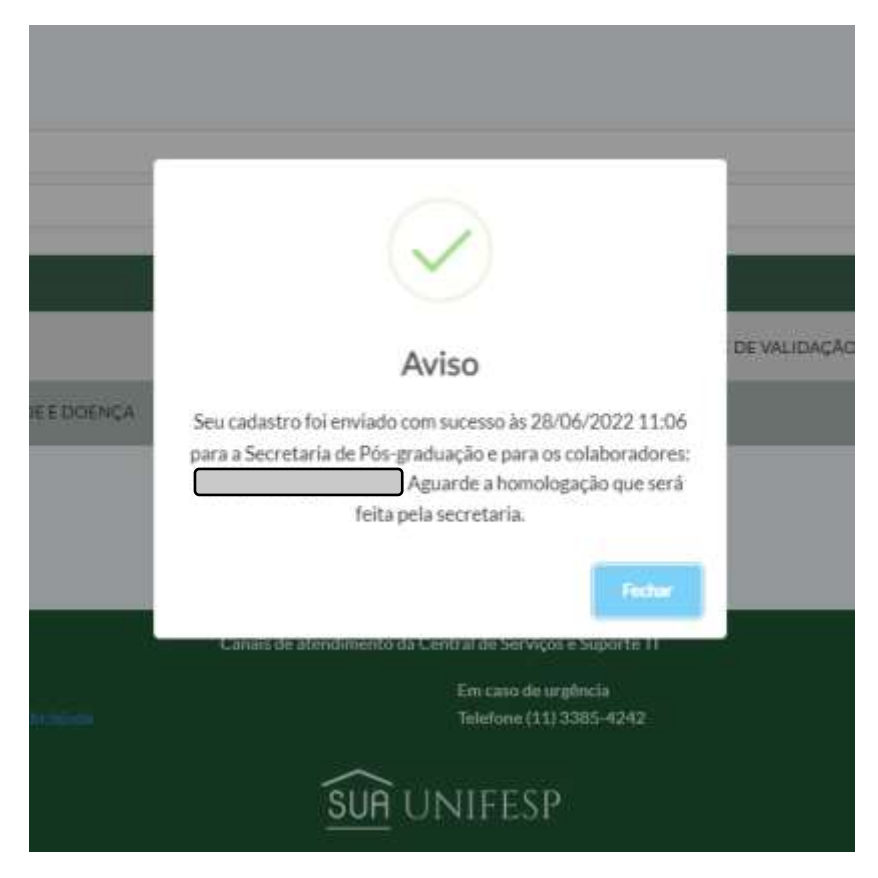

# **PARA CRIAR A OFERTA**

#### **CLICAR NA SETA AMARELA**

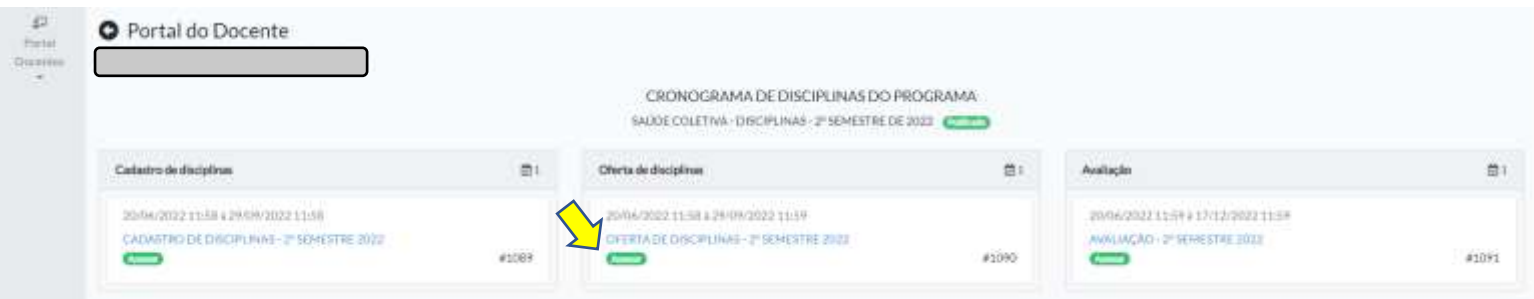

#### **CLICAR NA SETA AMARELA**

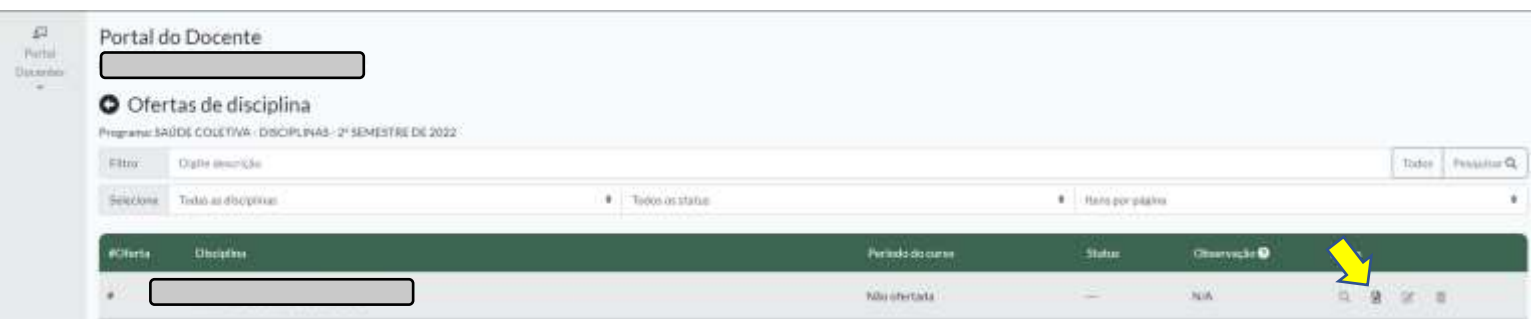

#### **Para criar a OFERTA precisa dos seguintes dados:**

- 1) Local Proposto: UNIFESP
- 2) Modalidade: **HÍBRIDO**
- 3) Número de Vagas (mínimo):
- 4) Número de Vagas (máximo):
- 5) Inclusão de Programas: **INCLUIR A SAÚDE COLETIVA e/ou OUTROS PROGRAMAS**
- 6) Curso: **INCLUIR DOUTORADO / MESTRADO / PÓS-DOUTORADO**
- **7)** Tipo da Disciplina: **INCLUIR: Obrigatório ( ) Opcional**
- 8) Período: INCIAL \_\_\_\_\_/\_\_\_\_\_/\_\_\_\_\_
- 9) Período FINAL \_\_\_\_/\_\_\_\_\_\_/\_\_\_\_\_
- 10) Dia da Semana:
- 11) Horário inicial:
- 12) Horário final:
- 13) Idioma:
- 14) Carga Horária: Teórica: ( ) Prática: ( ) Atividades extra-sala: ( ) Carga horária total: ( )
- 15) Créditos
- 16) Requisitos / Critérios de Ingresso:
- 17) Ementa:
- 18) Bibliografia:
- 19) Inclusão de Docentes

#### DEPOIS DA INSERÇÃO DOS DADOS CLICAR EM "SALVAR"

#### EM SEGUIDA IRÁ APARECER O AVISO ABAIXO

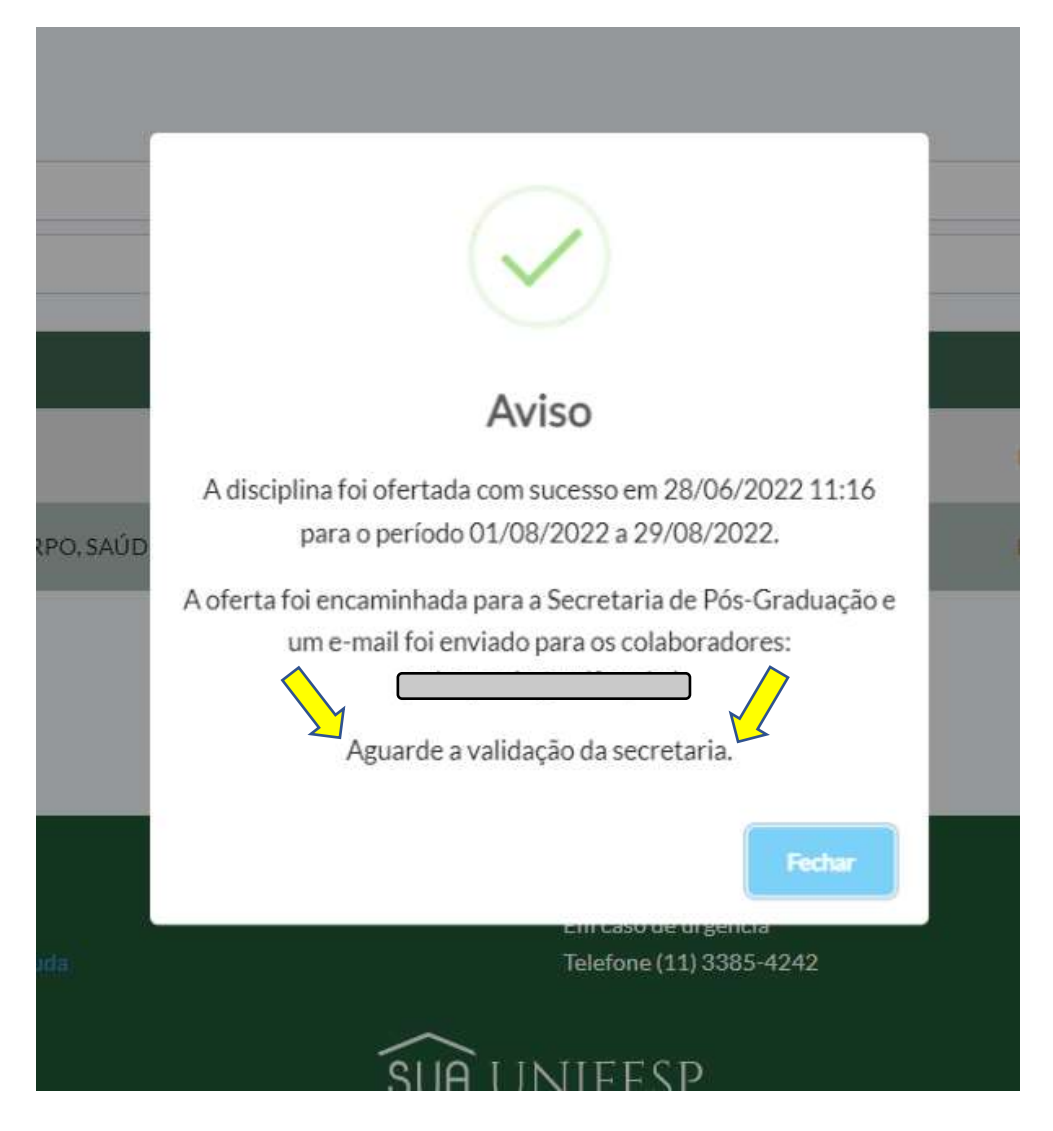